#### **Catalogue Services** deegree day 2008 Nutzung von Catalogue Services in AutoCAD Map

thre Reserver

#### **Fabian Peters**

#### Autodesk

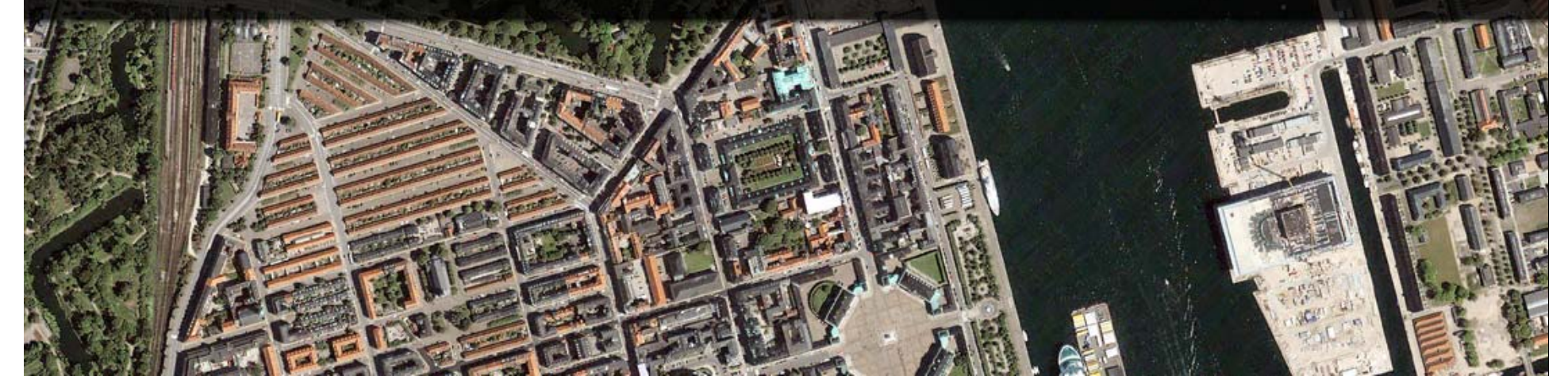

ree da Wussten Sie schon?

NASDAQ: ADSK

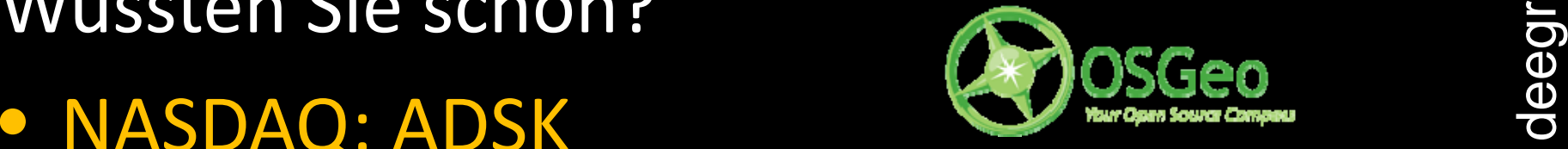

- Open Source www.OSGeo.org, OGC, ...
- $\bullet$  strategische Partner – Microsoft, Oracle, Intel, Hewlett-Packard und IBM **FERNALL SERVIET AND MULTIPROMIST CALL 7000 Mitarbeiter weltweit<br>
<b>Call 7000 Mitarbeiter weltweit**
- ca. 7000 Mitarbeiter weltweit
- über 6 Millionen Anwender

day 2008

# 4 Bereiche:

- $\bullet$ **Geospatial**
- $\bullet$ Bau und Architektur
- Mechanik und Maschinenbau
- Media & Entertainment

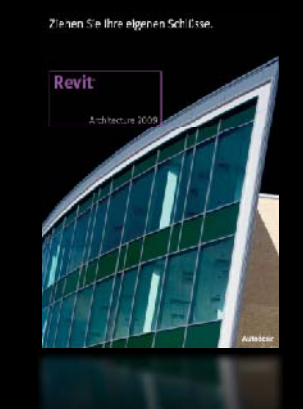

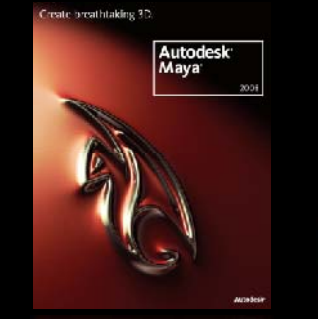

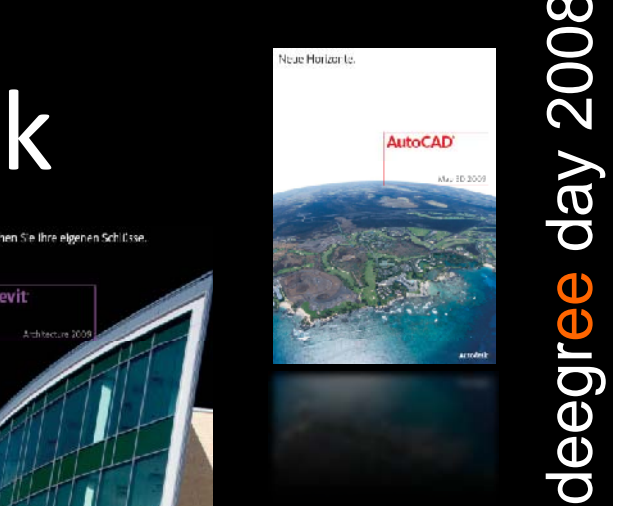

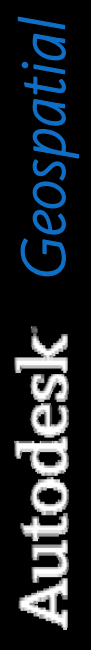

Autodesk ist der technologische Marktführer in den Bereichen GIS und Tiefbau, Bau und Architektur, Mechanik und Maschinenbau, Media und Entertainment sowie mobile Datendienste

# Geospatial Bereich:

- $\bullet$ Brücke zwischen CAD und GIS bauen
- Leistungsstarke Open Source FDO **Technologie** 
	- *atial* Großer Einfluss auf die Zukunft

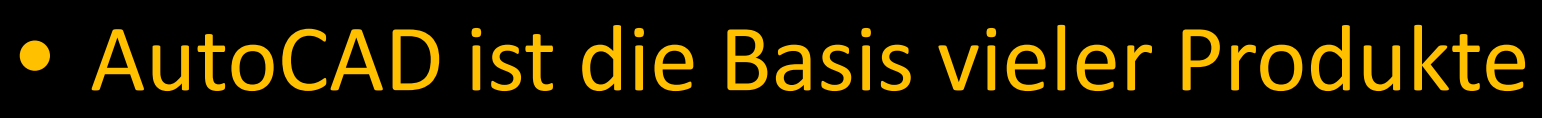

- AutoCAD Map 3D der beste GIS Editor
	- $\bullet$ Direktes editieren von GIS‐Daten
	- Erfassung von Metadaten uvm.

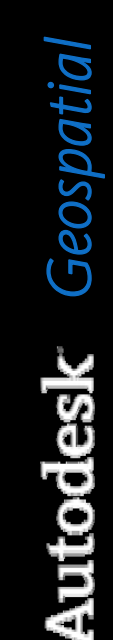

#### **Metadaten**

# Was sind Geospatial Metadaten?

# Metadaten:

- "Daten über Daten"?  $\bullet$
- Daten die den Inhalt beschreiben (z.B. die Kategorie eines  $\bullet$ **Buches**)
- Daten um bestimmte Daten leichter zu finden  $\bullet$
- Metadaten sind ein Repräsentant von Daten  $\bullet$

## **Geospatial Metadaten:**

- **Spezielle Metadaten**
- Geografische Lage der Daten dokumentiert (Koordinaten,  $\bullet$ Adresse, Land, Begrenzung, etc.)

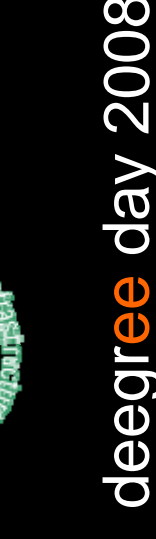

# Nutzen für Datenproduzenten

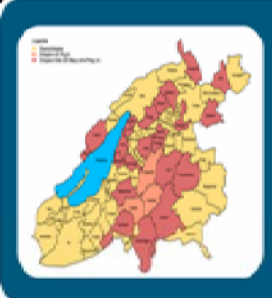

Besserer Überblick über die Geodaten innerhalb der Organisation.

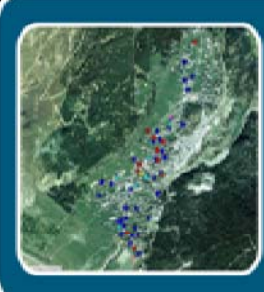

Steigerung des "Absatzes" durch Bereitstellung in Geodiensten.

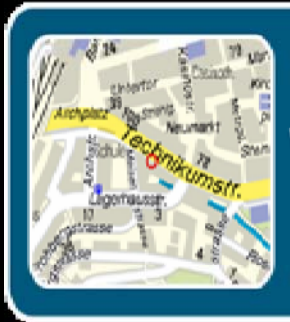

## Werterhaltung

# Nutzen für den Anwender

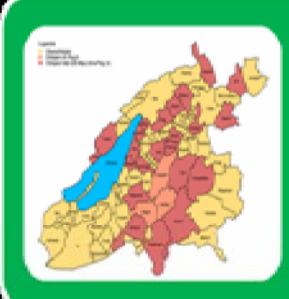

Einfacheres Auffinden von Geodaten

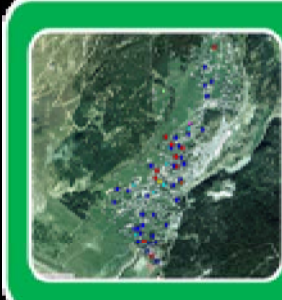

Mehr Information über den Inhalt von Geodaten (Abdeckung, Format, Preis, Qualität, Datenherrschaft, Nutzungsbedingungen, etc.)

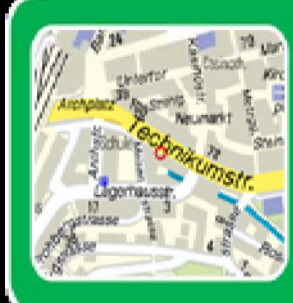

Vereinfachter Bezug von Geodaten.

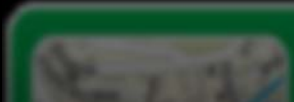

## Fazit

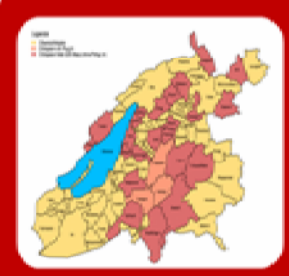

Metadaten sind der Schlüssel um Geodaten aufzufinden und zu nutzen.

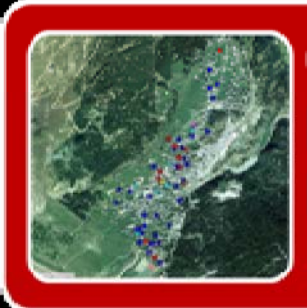

Geo-Metadaten sind ein wesentlicher Bestandteil von Geodateninfrastrukturen (z.B. **INSPIRE).** 

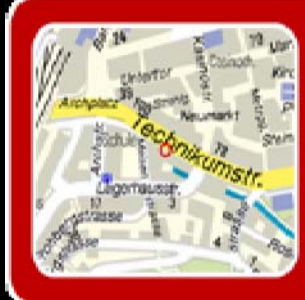

Metadaten überwinden Systemgrenzen und erhöhen so die generell die Interoperabilität von Daten, Diensten und Anwendungen.

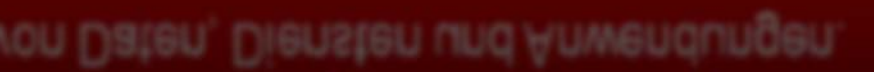

#### Drei voneinander abhängige Bereiche Geospatial Ökosystem

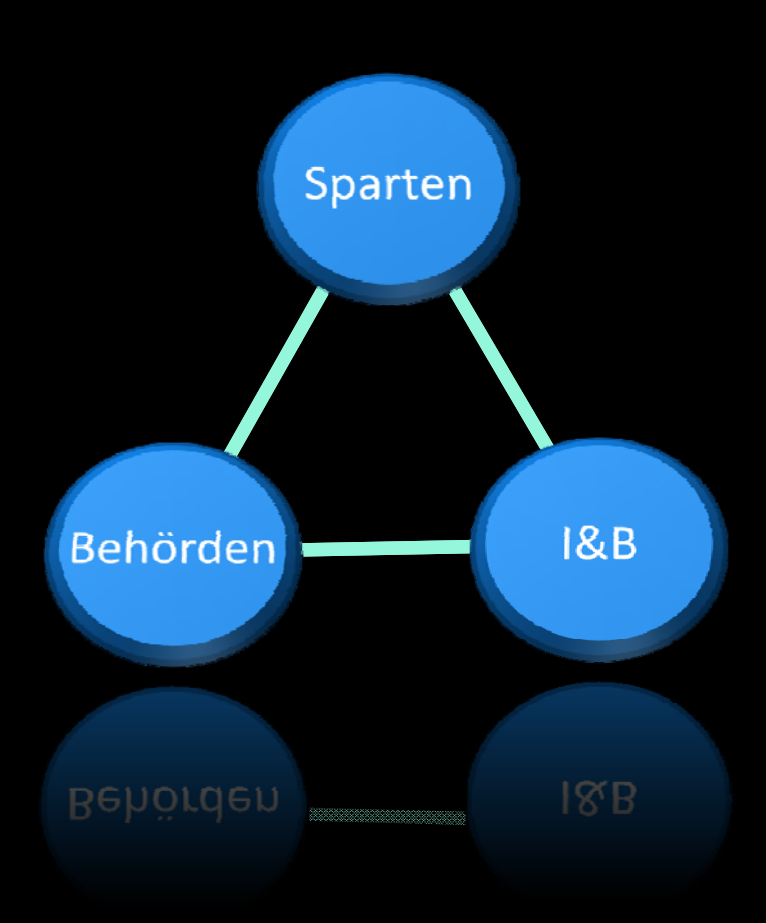

- Alle haben unterschiedliche Motivationen
- Alle müssen in Projekten zusammenarbeiten
- Alle sind Teil einer  $\bullet$ unsichtbaren Gemeinschaft in der sie Ihre Informationen austauschen und sich gegenseitig beeinflussen

#### **AutoCAD Map 3D und deegree**

# **AutoCAD Map 3D**

# Funktionsumfang:

- Höchste Produktivität durch leistungsstarke  $\bullet$ AutoCAD®-Werkzeuge
- .<br>Naug Horizont **AutoCAD**
- Direkter Zugriff auf über 150 Datenformate über  $\bullet$ OSGeo - Open Source FDO Technologie (Oracle, PostGIS, SQL-Server, ArcSDE, SHP, SDF, WMS, WFS, ...)
- CAD/GIS-Plattform zur Erstellung und Verwaltung von Geodaten
- Optimieren komplexer Arbeitsabläufe
- Umfangreiche Analyse und Auswertemöglichkeiten  $\bullet$
- **Metadateneditor (ISO 19115, 19139)**  $\bullet$

day 2008

aear

Geospatial

esk

utod

## Metadaten Viewer in AutoCAD Map

Zu allen Datenquellen (DWG und FDO) in AutoCAD Map können vorhandene Metadaten betrachtet werden.

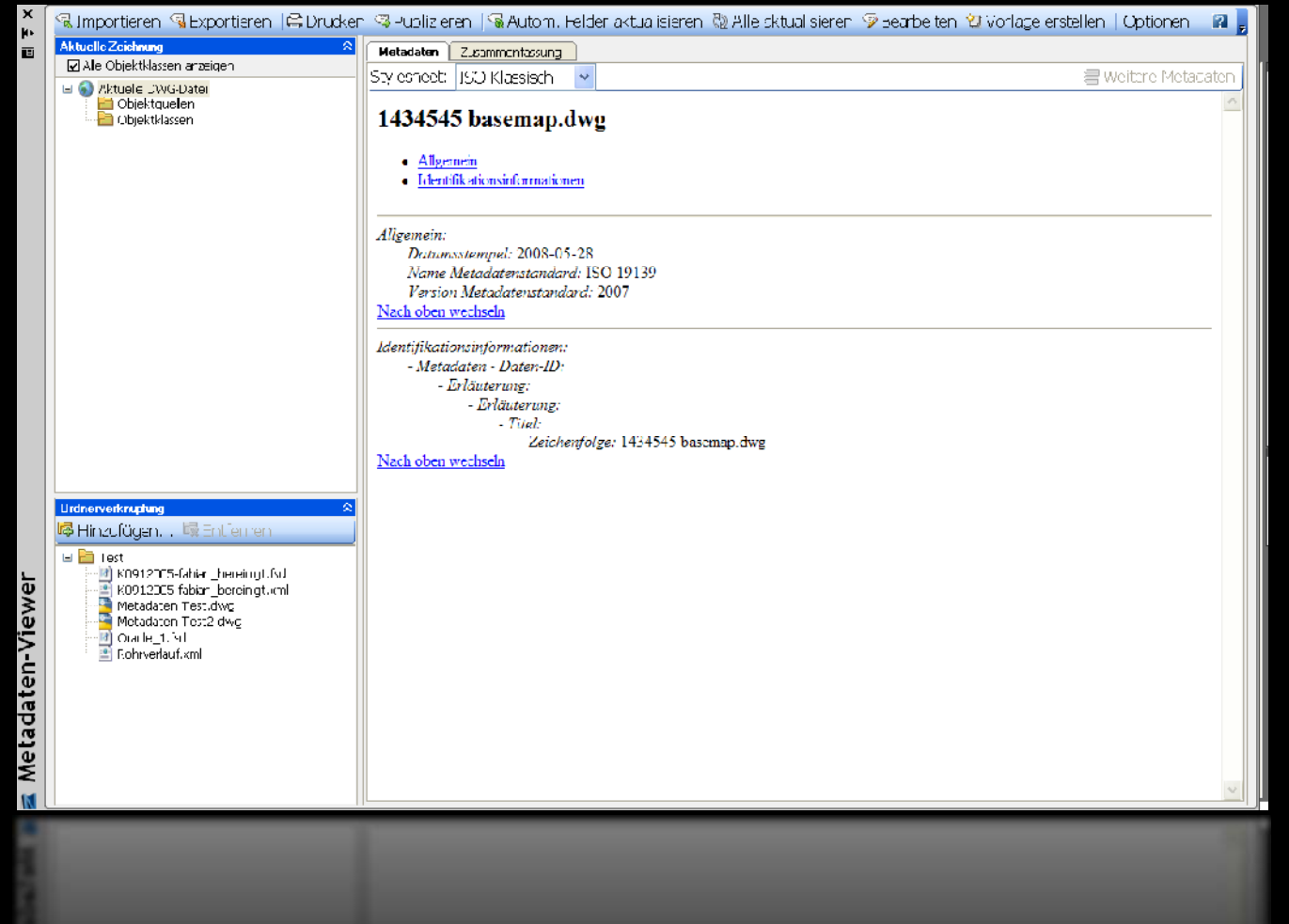

*atial*

*a*

*Geosp*

Autodesk

# 2008<br>Metadaten Editor in AutoCAD Map

#### Metadaten Editor

- $\bullet$  Metadaten können in AutoCAD Map erzeugt und editiert werden
- $\bullet$ Unterstützung von ISO 19115, 19139
- $\bullet$  Erstellung und Verwendung von lokalen Profilen
- $\bullet$  Automatisches Befüllen von Metadaten
- $\bullet$ Anpassung der Benutzeroberfläche
- $\bullet$ **• Im- und Export im XML Format**

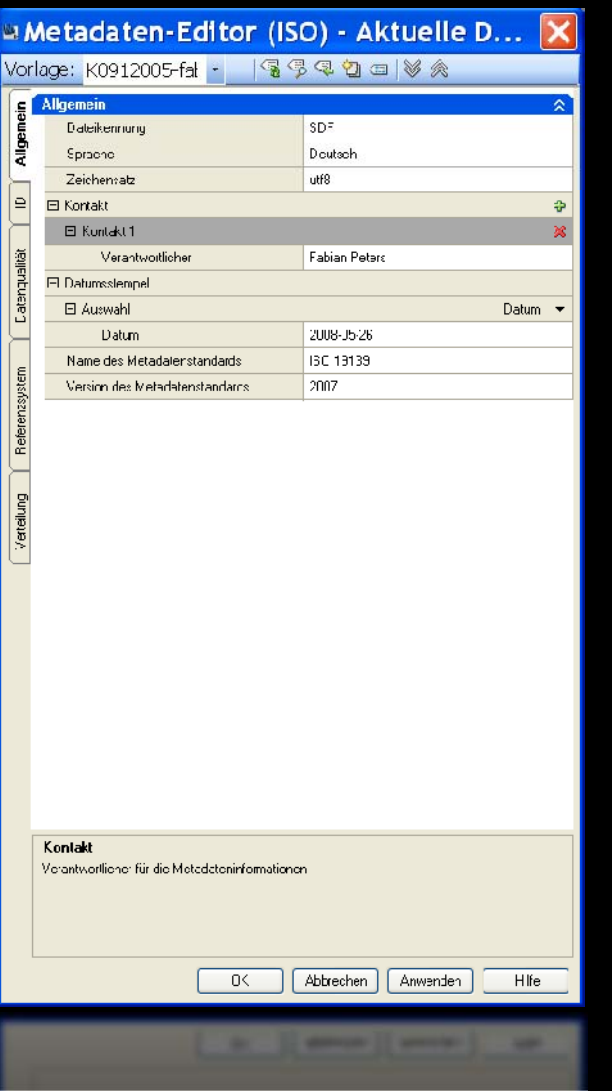

# **Autodesk Consulting - CSWclient**

- Der CSWclient ist eine AutoCAD Map Applikation, die ISO Metadaten über einen Catalogue Service publizieren kann (z.B. deegree CS-W)
- Wenn der Anwender Daten benötigt die mit einem Projekt korrespondieren, kann er mit dem **CSWclient eine Anfrage senden, Publish** nsertMetadata um Daten zu finden Find o Find data into the Catalog Censice
- Wenn die Referenz zu den Daten gefunden wurden, kann der **CSWclient diese Daten auch im** aktuellen Projekt einbinden

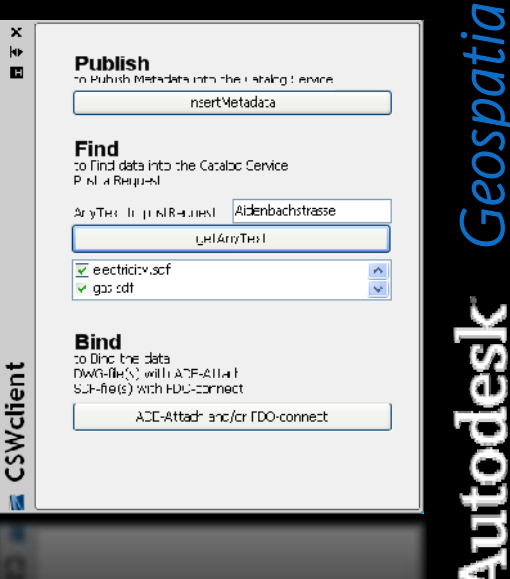

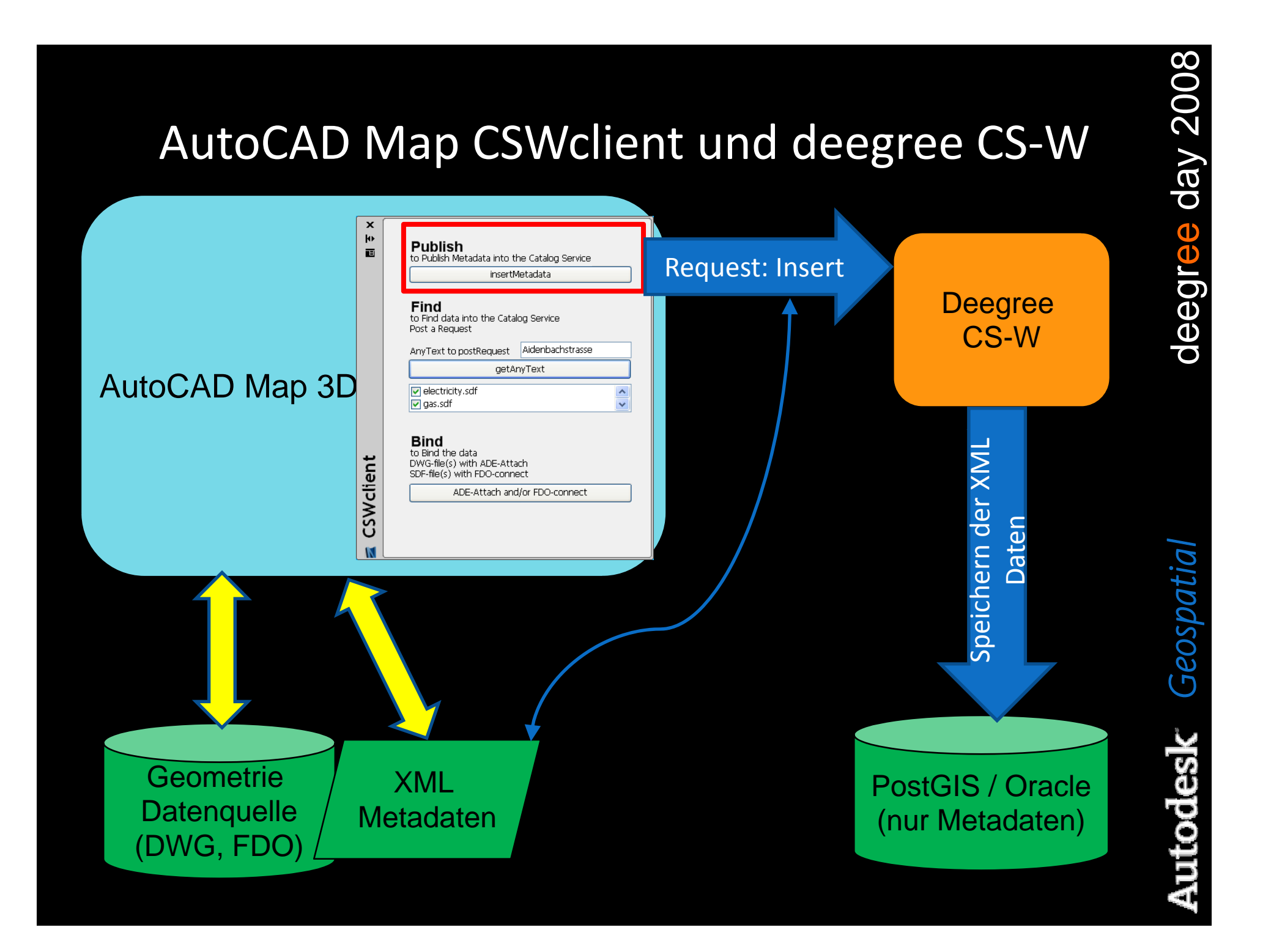

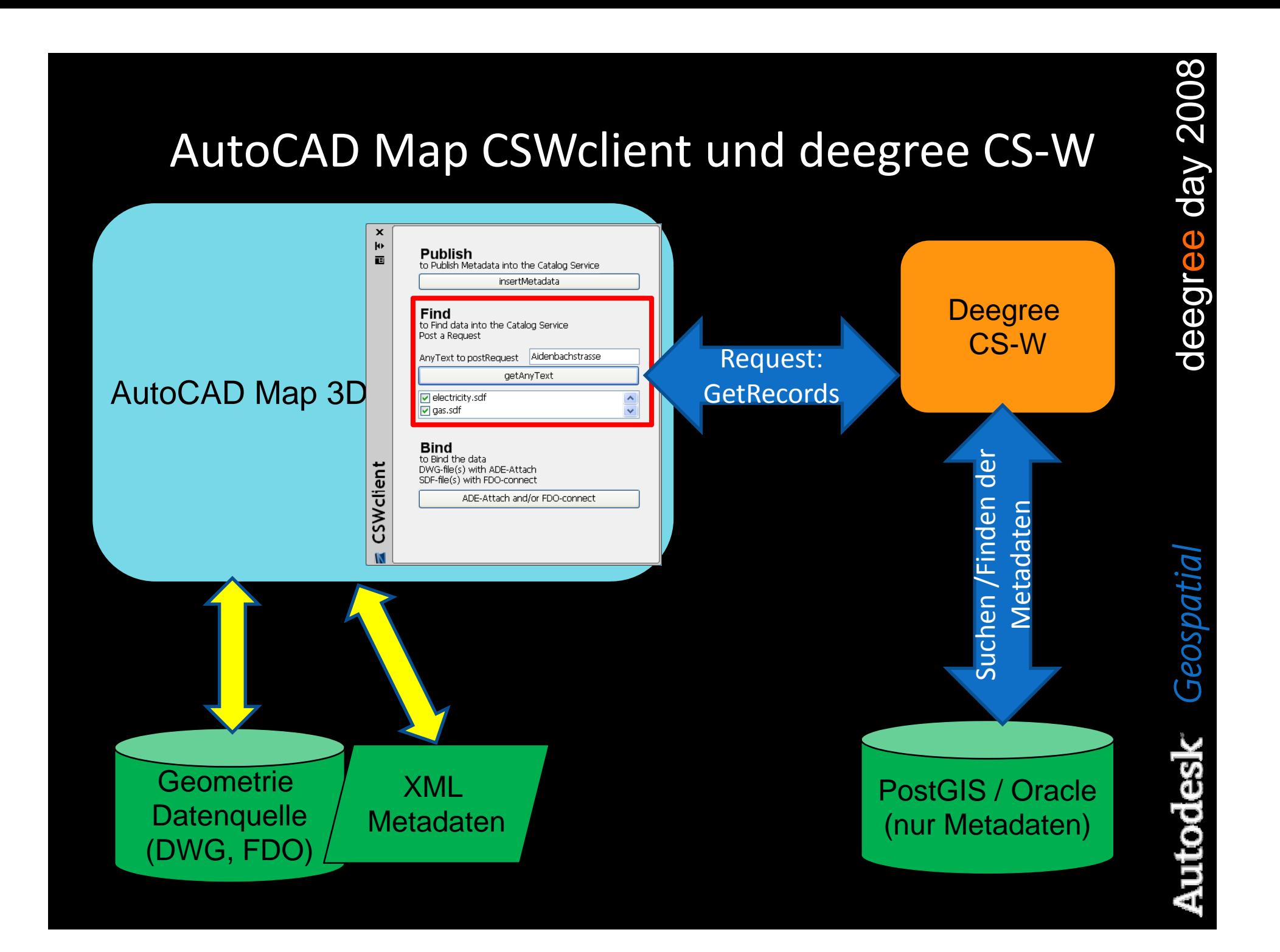

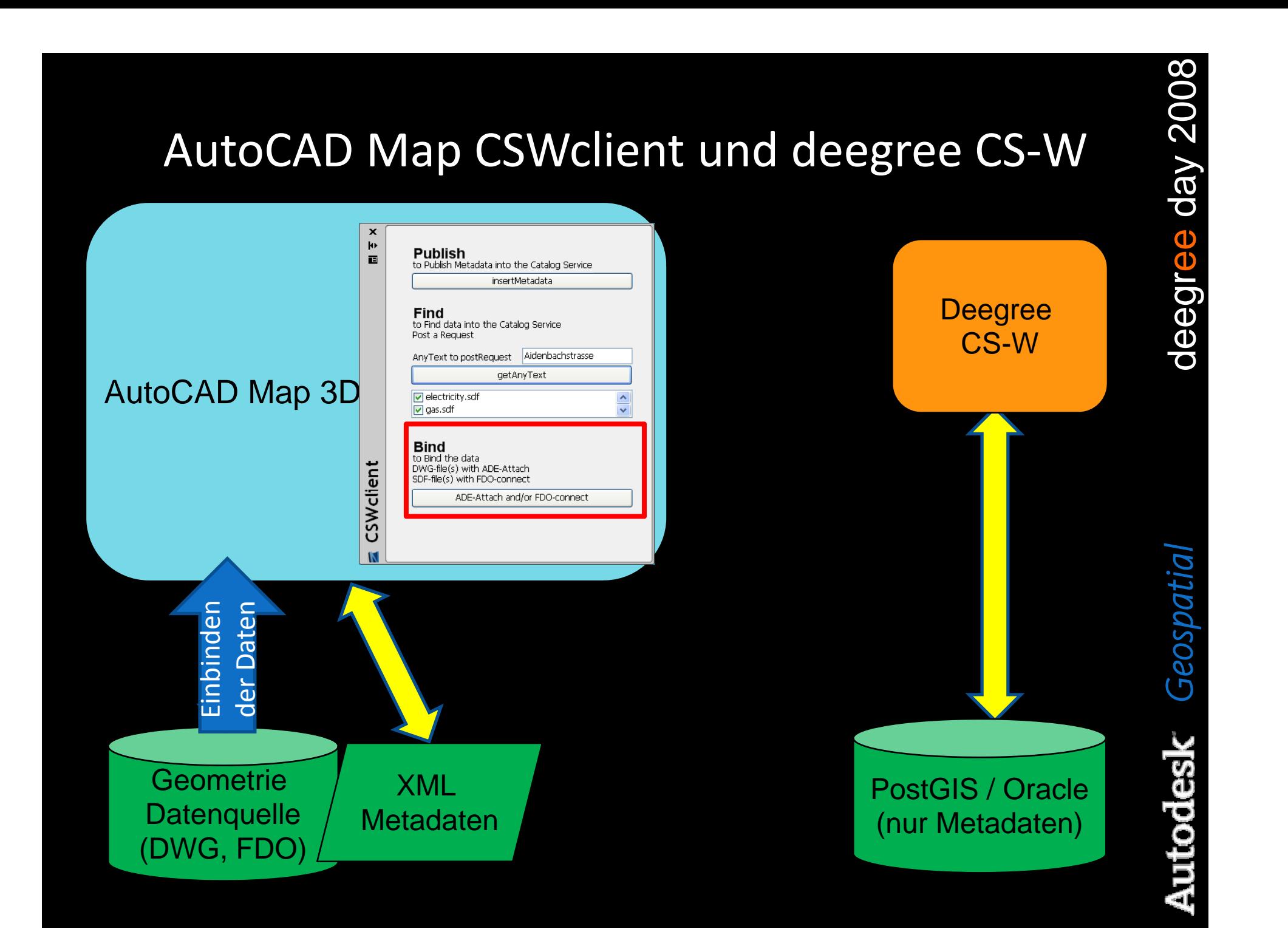

#### Anwendungsfall

# Anwendungsfall

#### · Szenario:

- Die Stadt ("Zeist") plant eine neue Wohnanlage: 'Aidenbachstrasse'
- Erweiterung des bestehenden Wasser, Gas & Strom **Netzwerkes**

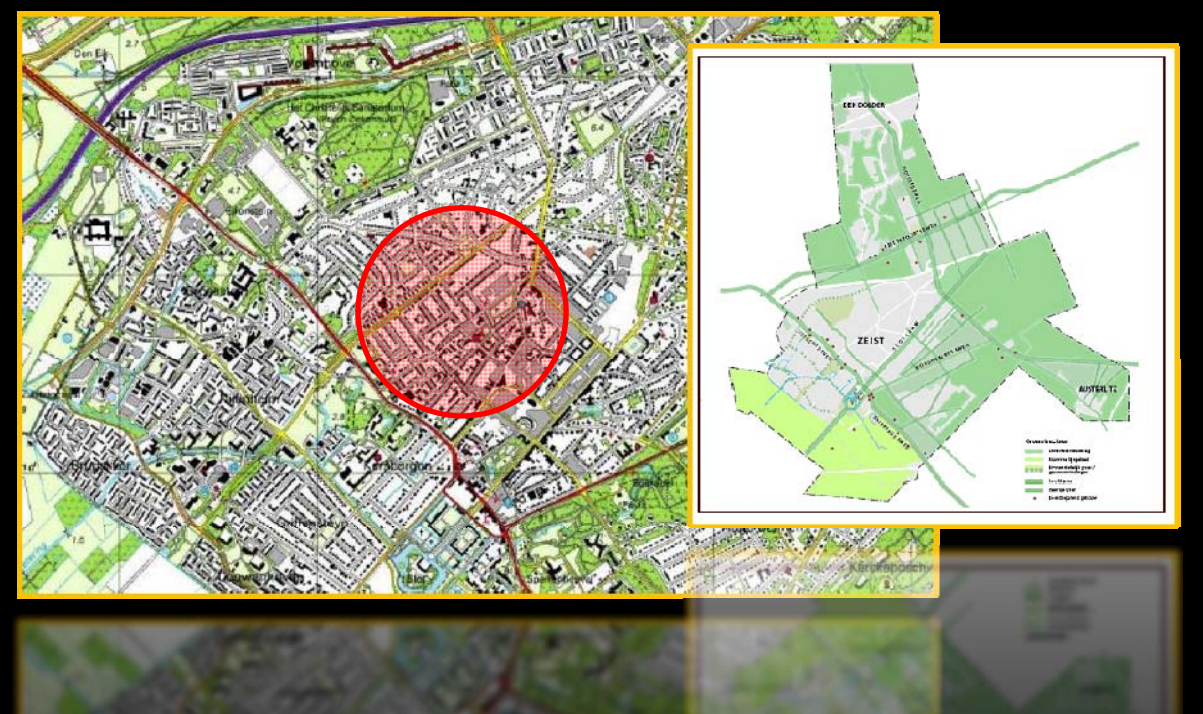

# $Workflow\ demo\ \begin{array}{cc} \mathbb{S}^{\infty} & \mathbb{S}^{\infty} \end{array}$

#### Arbeitsschritte:

- 1. Bestandsplan von einem bestehenden Bereich *(vorhanden)*
	- $\bullet$ Katasterdaten von der Stadt oder der Vermessungsverwaltung
	- $\bullet$ **• Bestandsdokumentation von Vermessungsbüro**
	- $\bullet$ **Sparteninformationen** von den Stadwerken oder Betreibern
- 2. Erweiterungen der Sparten planen
	- $\bullet$ Planung der Gebäude und Straßen
	- $\bullet$ Planung des Verlaufes der Sparten
	- $\bullet$ **•** Kombinierten Informationen an Ingenieurbüros und Baufirmen zur Bauausführung schicken
- 3. I&B baut die Infrastruktur
	- $\qquad \qquad \blacksquare$ **• Bestandsdokumentation wird nach Projektabschluss zur** Verfügung gestellt
- 4. Update der Bestandsdokumentation in der Datenbank der Leitungsbetreiber
	- $\bullet$ Importieren der Bestandsdokumentation

*atial*

*Geosp*

utodesk

# Diskussion und Fragen!

#### Bitte kontaktieren Sie mich:

#### Fabian Peters

Autodesk Consulting ‐ Geospatial

Autodesk GmbH Fabian.Peters@autodesk.com<br>Aidenbachstr. 56 D‐81379 München

Durchwahl: +49-(0)89-54769 315 Fax: +49-(0)89-54769 426

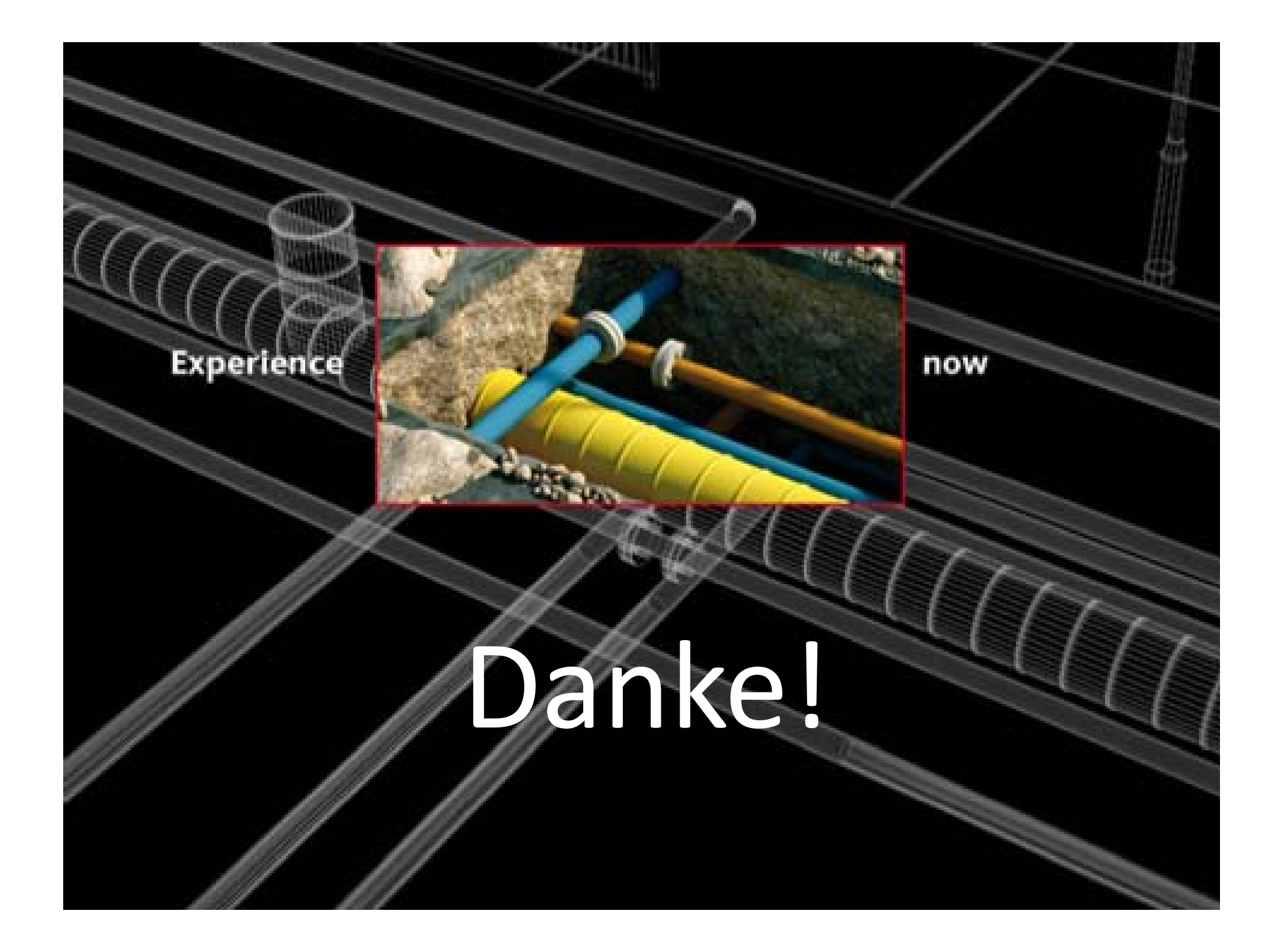